# Running jobs (Execute) in the Background

The University of Mississippi 5/2011

SAP Support: 662.915.5222

E-Mail: sap@olemiss.edu

When running reports that take longer than 30 minutes to execute, users should set them up to run in background.

**Execute in the background:** To execute in the background, instead of leftclicking on the execute icon, use the menu path Program > Execute in background. Note: If you have a wide report, you will need to change "Output Device" to **ZSWIN (all caps)** and also change the format.

#### **Program > Execute in background**

| <u> </u> | <u>Program E</u> dit <u>G</u> oto Sy | stem <u>H</u> elp | )                               |
|----------|--------------------------------------|-------------------|---------------------------------|
| C        | Execute                              | F8                | । 😋 🚱 😒 । 🖴 🛗 🛗 । 🏝 🍄 🕰 😒 । 🔜 🔁 |
| E        | Exec <u>u</u> te and print           | Ctrl+P            | ling                            |
| -        | Execute in background                | F9                | ling                            |
| G        | E <u>x</u> it                        | Shift+F3          |                                 |

**Output Device:** The printer you have selected to print your document.

| _ ਹ        | 🔄 Background Print Para             | ameters        |                       |             | 1           |  |
|------------|-------------------------------------|----------------|-----------------------|-------------|-------------|--|
|            | Output Device                       | LOCL           | Cocal Windows Printer |             | 1   🔞       |  |
| Ge         | Windows printer                     | HP LaserJet 5P |                       | <b></b>     |             |  |
| Ð          | Number of copies                    | 1              |                       | Use dron-d  | lown box to |  |
| Cor<br>Sel | Number of pages<br>Print all        |                |                       | change prin |             |  |
| Sel        | <ul> <li>Print from page</li> </ul> | Θ              | То 0                  | 01          |             |  |

The "Output Device" will need to be blank to view all network printers that are set up in SAP. Left-click on green check or press Enter on keyboard.

| ļ | 🗁 Background Print Parameters 🛛 🛛 🖂 |       |
|---|-------------------------------------|-------|
| C | 🖙 Restrict Value Range 🛛 🔍          | 1   🔞 |
| G | Restrictions                        |       |
|   | Short name                          |       |
|   |                                     |       |
|   |                                     |       |
|   | Properties 🗶 🛄                      |       |
|   |                                     |       |

Make selection by double-clicking on printer or highlight and left-click on enter icon (green check).

| 2         | OutputDevice                  | ShrtName | Location/Status Message                                    |
|-----------|-------------------------------|----------|------------------------------------------------------------|
| Ge        | ∎02 Baxter                    | вахз     | 302 Baxter Hall - 130.74.128.221                           |
| ~         | 313 Powers                    | SLP3     | 313 Powers Hall (Suzanne LeBlanc)                          |
| Ð         | 315 Powers                    | 315P     | 315 Powers Hall (Carol Cockayne)                           |
|           | 323 Powers                    | 323      | 323 Powers Hall (Anil Vinjamur)                            |
| 201       | Academic Support Center       | ACS1     | Academic Support Center - 130.74.150.21                    |
| Зe        | Accounting Printer            | ACCT     | New Name Procurement Printer                               |
|           | Admin&Finance                 | ADEN     | Admin&Fin - Lyceum <u>216 - 130 74 95 24</u>               |
| Зe        | Athletics Printer             | ATPR     | Athletics Departme                                         |
|           | Baxter_2nd_Floor              | BAX2     | New name: Baxter_F Select printer by double-               |
|           | Baxter_Room_211               | BAXP     | Baxter Hall, Room                                          |
| fc        | Biology_222_Shoemaker         | BIOL     | Biology Department clicking or highlight and left-         |
| $\subset$ | Bursar1 Check Printer         | BUR1     | New Name Procureme Chicking of mighinght and left-         |
|           | Business School               | BUSS     |                                                            |
|           | Carrier Hall 120              | CRHQ     | Business School - click on enter icon.                     |
|           | Continuing Studies            | CNT      | Continuing Studies                                         |
|           | Croft 315                     | CR02     | Croft Institute Pr                                         |
|           | Croft 316                     | CR01     | Croft Institute Princes (noom ore)                         |
|           | Data Center Fax Printer       | FAXP     | Data Center Fax Server (sapht1)                            |
|           | Data Center HPLJ 4000 TN      | DCP1     | Data Center                                                |
|           | Data Center Xerox Printer3    | DCXP     | Data Center                                                |
|           | EEO 100 Weir Hall             | EEOW     | EEO/Weir Hall Room 100 - 130,74,39,40                      |
| -         | Faser Printer                 | FASR     | Faser 1208 - 130.74.165.40                                 |
| 01        | Financial Aid PF1             | PF1      | 259 Martindale - 130.74.150.40                             |
| -         | Financial Aid PF2             | PF2      | 259 Martindale - 130.74.150.41                             |
| ۲         | FTDC Printer                  | FTDC     | Faculty Technology Development Center - 130.74.171.144     |
| $\subset$ | Grad School Reception         | GSR      | 113 Old Chemistry - 130.74.94.70                           |
|           | Helpdesk Printer 1            | HLP1     | 105 Weir Hall - 130.74.171.24                              |
|           | HONORS 104                    | HNRS     | McDonnell Barksdale Honors College, Room 104 - 130.74.178. |
| _         | HR8000                        | HR2      | Johnson Commons - Room 9                                   |
| ut        | HR-Minolta High-Speed printer | HRMP     | Johnson Commons - Room 9                                   |
|           | HR_Payment_Advice_Printer     | HRPA     | Johnson Commons - Room 9                                   |
|           | HR_Printer                    | HR1      | Johnson Commons                                            |
|           | ICS_Accounting_Printer        | ICS1     | Yerby Room 19 - 130.74.31.32                               |
| 0         |                               |          |                                                            |

### **Printer Parameters**

**Set your Print Parameters:** The first time you use this function, your dialog box will not contain any settings. Click on the "Properties" button to set your print options.

| ł |                                     |                |                     |                  | 4       |
|---|-------------------------------------|----------------|---------------------|------------------|---------|
|   | 🖙 Background Print Para             | meters         |                     | ×                |         |
|   | Output Device                       | LOCL           | 🕑 Local Windows Pri | nter             | e 🗷 I 🔞 |
| 1 | Windows printer                     | HP LaserJet 5P |                     | ē                |         |
|   | Number of copies                    | 1              |                     |                  |         |
|   |                                     |                |                     |                  |         |
| r | Number of pages                     |                |                     | Select Propertie | s       |
| ł | Print all                           |                |                     |                  |         |
|   | <ul> <li>Print from page</li> </ul> | 0              | 70 0                |                  |         |
|   |                                     |                |                     |                  |         |
| ľ |                                     |                |                     |                  |         |
|   |                                     |                |                     |                  |         |
|   |                                     |                |                     |                  |         |
|   |                                     |                |                     |                  |         |
| ľ | Statuses and Holds                  | Admission      | ns 📃 Test Sc        | ores             |         |

When you click "Properties" a new menu and dialog box appears. You may set your print parameters here and save them so that they are included in the "Background Print Parameters" box whenever you set up a job to run in background.

#### **Print Parameters – Time of Printing**

**Time of printing:** Select whether to print immediately to your printer or to the spool. Double-click on Time of printing

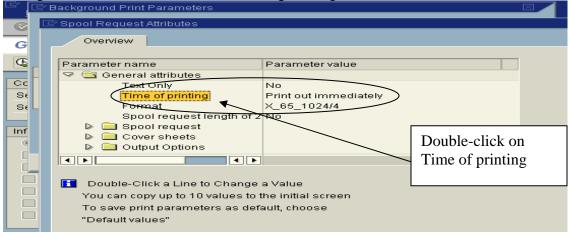

Select your option and click "Show Selected Print Parameters on Initial Screen" box. This saves your options so that they will appear the next time you run a report.

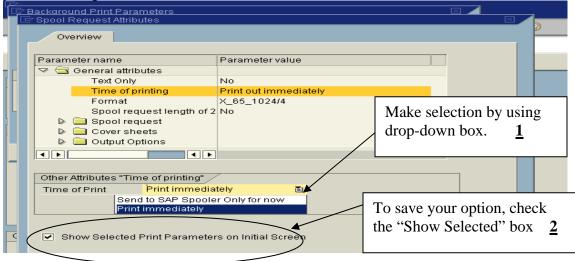

*Note:* Print immediately can only be used if you select your local printer or a network printer and if the report is not too wide. If you are using a local windows printer or wish to display before deciding to print, do not select Print immediately. If you have a wide report, you will need to change "Output Device" to **ZSWIN (all caps)** and also change the format.

#### **Print Parameters – Format**

**Format:** Select your printing format: Double-click on Format to provide options. Select your option and click "Show Selected Print Parameters on Initial Screen" box. This saves your options so that they will appear the next time you run a report.

|            | Ē | ' Spool Request Atti                                                                                                    | ributes            |                        | ×                               |     |
|------------|---|----------------------------------------------------------------------------------------------------|--------------------|------------------------|---------------------------------|-----|
| C          |   | Overview                                                                                                    |                    |                        |                                 |     |
| G          |   |                                                                                                    |                    |                        | Double-click on Format 1        |     |
| Œ          |   | Parameter name                                                                                                    |                    | Parameter value 🖌      |                                 |     |
| <u></u>    |   | 🖙 🔄 General att                                                                                                    | ributes            |                        |                                 |     |
| rð         |   | Text On                                                                                                    |                    | No                     |                                 |     |
|            |   |                                                                                                    | fprinting          | Send to SAR Spoole     | r Only for now                  |     |
|            |   | Format                                                                                                    |                    | ×_65_102474            |                                 |     |
|            |   |                                                                                                    | equest length of 2 | No                     | Formate For many CM reports wit | h   |
| 1          | • | Spool r           Image: Spool r           Image: Spool r | equest             |                        | Format: For many CM reports wit | ,11 |
|            |   |                                                                                                    | Options            |                        | numerous columns, you may need  |     |
|            | i |                                                                                                    | •                  |                        |                                 |     |
|            |   |                                                                                                    | •••                |                        | to change the format. Use drop  |     |
|            |   |                                                                                                    |                    |                        | down how and shange format to   |     |
|            |   | Other Attributes "F                                                                                                    |                    |                        | down box and change format to   |     |
|            |   | Report                                                                                                    | 65 Rows            | X 1023 Column          | x_65_1024/4 <b>2</b>            |     |
|            |   | Format                                                                                                    | X_65_1024/4        | ABAP/4 list            |                                 |     |
| - <u>'</u> |   |                                                                                                    |                    |                        |                                 |     |
|            |   |                                                                                                    |                    |                        |                                 |     |
|            |   | ( Show Selecte                                                                                                    | ed Print Parameter | rs on Initial Screen 🔵 |                                 |     |
|            |   | $\sim$                                                                                                    |                    |                        | To save this option 3           |     |
|            |   |                                                                                                    |                    |                        | 10 save uns option 5            |     |
|            |   |                                                                                                    |                    |                        |                                 |     |

#### **Print Parameters – Delete after output**

**Delete after output:** Make sure this is unchecked, if you need to view data from your screen or print later. Check "Show Selected Print Parameters on Initial Screen"

| Cr Spool Request Attributes                                                                    |                                         | Double-click on Delete immediately <u>1</u>                                                                    |
|------------------------------------------------------------------------------------------------|-----------------------------------------|----------------------------------------------------------------------------------------------------|
| Parameter name Parameter name Cover sheets Coutput Options Delete immediately Retention period | Parameter value                         |                                                                                                    |
| New spool request<br>Do not Append Prin<br>Print Priority<br>Storage Mode                      | tJ No<br>Priority: Medium<br>Print<br>▶ | Make sure this is unchecked, if<br>you need to view data from your<br>screen or printer later. $\underline{2}$ |
| Delete After Printing                                                                          |                                         | To save option <u>3</u>                                                                                        |
| Show Selected Print Paramet                                                                    | ters on Initial Screen                  |                                                                                                    |

#### **Print Parameters – Title**

**Title:** If you are running more than one report, it is very helpful to put a title in on your report. Double click on "Title" to see the Title box. Enter your title, check "Show Selected Parameters on Initial Screen". You will be able to change titles directly from the "Background Print Parameters" box the next time you run in background.

| P | C   | Spool Request Attributes      |                                         |     |          |              |    |
|---|-----|-------------------------------|-----------------------------------------|-----|----------|--------------|----|
| 6 |     | Overview                      |                                         | Dou | ble-clic | k on Title   | 1  |
|   |     |                               |                                         |     |          |              | -  |
|   |     | Parameter name                | Parameter value                         |     |          |              |    |
| C |     | 🖙 🧰 General attributes        |                                         |     |          |              |    |
|   |     |                               | No                                      |     |          |              |    |
|   |     |                               | Send to SAP Spooler Only for            | now |          |              |    |
|   |     |                               | X_65_1024/4                             |     |          |              |    |
|   |     | Spool request length of 2     | No                                      |     |          |              |    |
|   |     | Spool request Name            | Z_GET_STUTES                            |     |          |              |    |
|   |     | Title                         | 2_GET_STOTES                            |     | Entor    | Title for vo |    |
|   |     |                               |                                         |     | Enter    | Title for yo | ui |
|   |     |                               |                                         |     | report   | <u>2</u>     |    |
|   |     |                               |                                         |     | report   | =            |    |
|   |     | Other Attributes "Title"      |                                         |     |          |              |    |
|   |     | Title Booked Studer           | nts with Classification of Junio        | n – |          |              |    |
|   |     |                               |                                         |     |          |              |    |
|   |     |                               |                                         |     |          |              |    |
|   |     |                               |                                         |     |          |              |    |
|   |     | Show Selected Print Parameter | s on Initial Screen                     |     |          |              |    |
|   |     |                               |                                         |     |          |              |    |
| F |     |                               |                                         |     |          |              |    |
|   |     |                               | To some ontion (                        | 2   |          |              |    |
|   |     |                               | $\square$ To save option $\underline{}$ | 3   |          |              |    |
|   |     |                               |                                         |     |          |              |    |
|   |     |                               |                                         |     |          |              |    |
| H |     | 🖌 Settiggs 🕱                  |                                         |     |          |              |    |
|   |     |                               |                                         |     |          |              |    |
|   | >   |                               |                                         |     |          |              |    |
|   | - 7 | TE RESINS IN                  |                                         |     |          |              |    |

When you have selected all of your "Parameter settings", click the green check.

Your Print Parameters should now display in the "Background Print Parameters" box.

## **Printer Parameters Set**

Once your Print Parameters have been set, they should now display in the "Background Print Parameters" box.

| 15 | 🖻 Background Print Para             | imeters                |                                |   |         |
|----|-------------------------------------|------------------------|--------------------------------|---|---------|
| Π  | Output Device                       | LOCL                   | Local Windows Printer          |   | 1 🗷 I 🔞 |
|    | Windows printer                     | HP LaserJet 5P         |                                | Ē |         |
| _  | Number of copies                    | 1                      |                                |   |         |
|    |                                     |                        |                                |   |         |
|    | Number of pages                     |                        |                                |   |         |
| H  | Print all                           |                        |                                |   |         |
|    | <ul> <li>Print from page</li> </ul> | Θ                      | То 0                           |   |         |
|    |                                     |                        |                                |   | 9       |
|    |                                     |                        |                                |   |         |
|    | Title Bo                            | oked Students with Cla | ssification of Junior          |   |         |
|    | 📃 Delete After Printing             |                        |                                |   |         |
|    | Time of Print Se                    | nd to SAP Spooler Only | fo 🖹                           |   |         |
|    | Report 65                           | Rows X 1023            | Columns                        |   |         |
|    | Format X_65                         | _1024/4 🕝 AB           | BAP/4 list: At least 65 rows b |   |         |
|    |                                     |                        |                                |   |         |
|    | ( 🖌 Properties 🔀                    | <b>H</b>               |                                |   |         |

Click the green arrow. The "Start Time" dialog box should appear.

# **Start Time:** Immediate. Left-click on Immediate **SAVE:** Left-click on SAVE icon.

| Start Time                                                     |
|----------------------------------------------------------------|
| Immediate Date/Time After job After event At operation mode >> |
| Immediate start Immediately <u>1</u>                           |
| After job                                                      |
| After event Save 2                                             |
| Periodiciob                                                    |
| Check 🔄 Period values Restrictions 🔉                           |
| Save (Ctri+S)                                                  |

To view status of jobs, go to system > own jobs. You may view own jobs at any time to see what is going on.

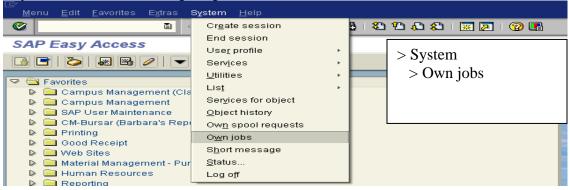

#### Own Jobs:

| Job     Edit     Goto     Extras     Settings     Sys       ♥     ■     ■     ■     ■     ■     ■ |    |              | ងាណៈ ខេះច្           | <u>8</u>   🛒 🗖 | L 🕜 🖪      |                |              |  |
|---------------------------------------------------------------------------------------------------|----|--------------|----------------------|----------------|------------|----------------|--------------|--|
| Job Overview                                                                                      |    |              | Statu                | S              |            |                |              |  |
| 🛐 🎤 Release 👜 🗃 📓 Spool 🔒                                                                         |    |              | 78                   |                |            |                |              |  |
| Job                                                                                               | Ln | Job CreatedB | Status               | Start date     | Start time | Duration(sec.) | Delay (sec.) |  |
| ZBUDSTMT                                                                                          |    | LRICHL01     | Scheduled            |                |            | 0              | Θ            |  |
| ZCM_AR_AGING_RPT<br>ZCM_CHALLENGE_REPORT2                                                         | æ  |              | Released<br>Finished | 07/07/2009     | 13:21:10   | 0<br>689       | 0            |  |
| ZCM_CHALLENGE_REPORT2                                                                             |    | LRICHL01     | Finished<br>Finished | 07/07/2009     |            | 1,030<br>2,252 | 0            |  |
| ZCM_CHALLENGE_REPORT2<br>ZCM_IDCENTER_BOOKSTORE_FILE                                              |    | LRICHL01     | Finished             | 07/15/2009     | 11:44:02   | 1,495          | 0            |  |
| Z_GET_STUDENT_INF0                                                                                |    | LRICHL01     | Canceled             | 07/08/2009     | 12:06:32   | 20,158         | 0            |  |
| *Summary                                                                                          |    |              |                      |                |            | 25,624         | Θ            |  |

When selected report has completed you can view your 'Own Spool requests'.

### Own Spool Request: To view spool request

System > Own spool requests

or use Transaction Code: SP02

| Menu Edit Eavorites Extras                                                                                                    | System Help<br>Create session<br>End session<br>User profile<br>Services<br>Utilities<br>List             | B     System       > Own spool requests |
|----------------------------------------------------------------------------------------------------|----------------------------------------------------------------------------------------------------|-----------------------------------------|
| <ul> <li>Office</li> <li>Logistics</li> <li>Accounting</li> <li>Human Resources</li> <li>Campus Management</li> <li>Information Systems</li> </ul> | Services for object<br>Object history<br>Ow <u>n</u> spool requests<br>Own jobs<br>S <u>h</u> ort message |                                         |

**Display Report:** Select report by checking the box to the left of the spool number, then left-click on the display contents icon (glasses).

| ¢ | B <u>p</u> ool request                               | t <u>E</u> dit | t <u>G</u> oto <u>U</u> t                                                                                                    | ilities <u>S</u>                                                                                           | ettings           | System                                                                                 | <u>H</u> elp                                                                                                    |
|---|------------------------------------------------------|----------------|----------------------------------------------------------------------------------------------------|----------------------------------------------------------------------------------------------------|-------------------|----------------------------------------------------------------------------------------|----------------------------------------------------------------------------------------------------|
| C | 1                                                    |                | Ē                                                                                                    | 4 日                                                                                                    | C 🚱               | 😣                                                                                      | - M H + 2 4 4 C 2 I 👷 💌 🖉 🖷                                                                                                    |
| 0 | utput Co                                             | ntro           | ller: Lis                                                                                                    | of Sp                                                                                                    | ool R             | eque                                                                                   | sts                                                                                                    |
| G | 1 🗅 😂 1                                              | 1 2            | 🎰 🚑                                                                                                    | <b>B</b>                                                                                                   |                   |                                                                                        | N 🕾 🖴 🗟 Lisplay                                                                                                    |
| _ |                                                      |                | Display                                                                                                    | contents                                                                                                   | (F6)              |                                                                                        | Contents 2                                                                                                    |
|   | Spool no.                                            | Туре           | Date                                                                                                    | Time                                                                                                    | Status            | Pages                                                                                  | Title or name (                                                                                                    |
|   | 8036<br>7877<br>7838<br>7698<br>7590<br>7568<br>6456 |                | 10/29/200<br>10/23/200<br>10/23/200<br>10/23/200<br>10/23/200<br>10/23/200<br>10/23/200<br>10/23/200<br>10/23/200<br>10/23/200<br>10/23/200 | 3 18:48<br>3 17:07<br>3 16:42<br>3 16:42<br>3 15:37<br>3 15:37<br>3 14:44<br>3 13:37<br>3 12:48<br>3 09:25 | • • • • • • • • • | $ \begin{array}{c} 11\\ 194\\ 15\\ 3\\ 4\\ 194\\ 194\\ 14\\ 14\\ 194\\ 14\\ 194\\ 194$ | View Student Schedule and Grades as ALV - Naval Science<br>All of Engineering + Advisor<br>Select your report by<br>c checking the box to the left of<br>the spool number. <u>1</u><br>sors<br>fall and advi<br>fall and advi |
|   | 7508<br>6456<br>6425                                 | <b>1</b>       |                                                                                                    | 3 09:25                                                                                                    | -                 |                                                                                        | ELENTION Chemical Engr & Advisors                                                                                                    |

#### **Reports longer than 10 pages:**

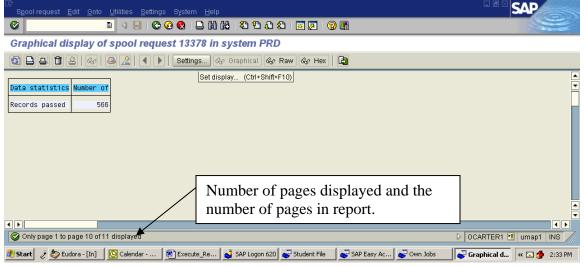

#### **Display area:** Settings > Change display area to show all pages.

|       | request Edit Goto Utilities Settings System Help<br>■ ④ ■ ■ ◎ ◎ ● □ ₩ ₩ ∞ ♥ Settings |
|-------|--------------------------------------------------------------------------------------|
| Grapi | hical display of spool request 13378 in system PRD                                   |
| s 🗅   | 🛋 🛅 🖉   🚱   🚇 🧟   🗨 🕨   Setting 🚣 🗞 Graphical 🗞 Raw 🖧 Hex   📮                        |
|       | 🗁 Settings for Spool Request Display 📉 🖂 🖂                                           |
|       | Display mode Enter 'to page'                                                         |
|       | O Raw                                                                                |
|       | O Hexadecimal                                                                        |
|       | Display area                                                                         |
|       | From page     To page     1                                                          |
|       | O The last 10 pages                                                                  |
|       | Save settings                                                                        |
|       | Temp. for transaction                                                                |
|       | <ul> <li>Temp. for session</li> </ul>                                                |
|       | O Permanently even betw. logons                                                      |
|       |                                                                                      |
|       |                                                                                      |
|       |                                                                                      |